### Extracted from:

## Programming Elixir 1.3

This PDF file contains pages extracted from *Programming Elixir 1.3*, published by the Pragmatic Bookshelf. For more information or to purchase a paperback or PDF copy, please visit [http://www.pragprog.com.](http://www.pragprog.com)

Note: This extract contains some colored text (particularly in code listing). This is available only in online versions of the books. The printed versions are black and white. Pagination might vary between the online and printed versions; the content is otherwise identical.

Copyright © 2016 The Pragmatic Programmers, LLC.

All rights reserved.

No part of this publication may be reproduced, stored in a retrieval system, or transmitted, in any form, or by any means, electronic, mechanical, photocopying, recording, or otherwise, without the prior consent of the publisher.

The Pragmatic Bookshelf

Raleigh, North Carolina

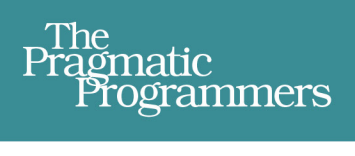

# Programming<br>Elixir 1.3

**Functional** > Concurrent > Pragmatic  $>$  Fun

## **Dave Thomas**

Foreword by José Valim. **Creator of Elixir** 

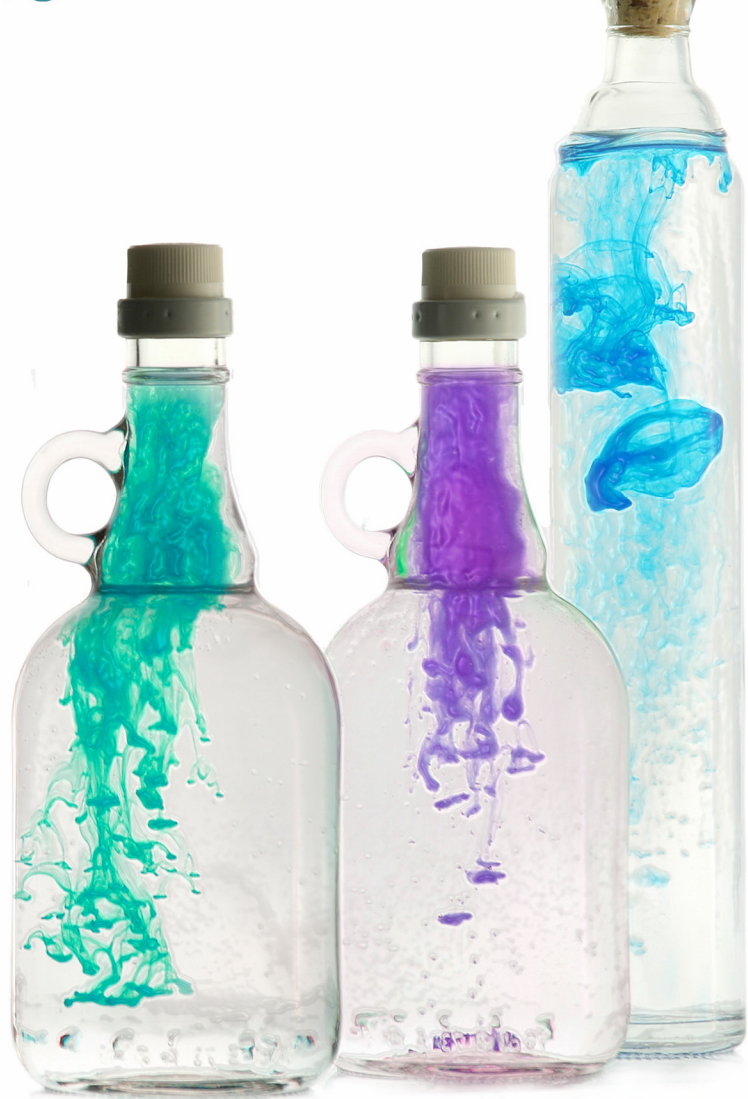

# Programming Elixir 1.3

Dave Thomas

The Pragmatic Bookshelf

Raleigh, North Carolina

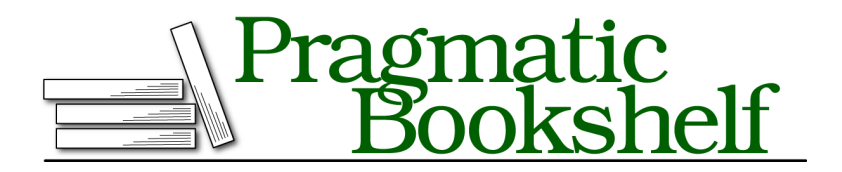

Many of the designations used by manufacturers and sellers to distinguish their products are claimed as trademarks. Where those designations appear in this book, and The Pragmatic Programmers, LLC was aware of a trademark claim, the designations have been printed in initial capital letters or in all capitals. The Pragmatic Starter Kit, The Pragmatic Programmer, Pragmatic Programming, Pragmatic Bookshelf, PragProg and the linking *g* device are trademarks of The Pragmatic Programmers, LLC.

Every precaution was taken in the preparation of this book. However, the publisher assumes no responsibility for errors or omissions, or for damages that may result from the use of information (including program listings) contained herein.

Our Pragmatic books, screencasts, and audio books can help you and your team create better software and have more fun. Visit us at <https://pragprog.com>.

The team that produced this book includes:

Potomac Indexing, LLC (index) Liz Welch (copyedit) Gilson Graphics (layout) Janet Furlow (producer)

For sales, volume licensing, and support, please contact <support@pragprog.com>.

For international rights, please contact <rights@pragprog.com>.

Copyright © 2016 The Pragmatic Programmers, LLC. All rights reserved.

No part of this publication may be reproduced, stored in a retrieval system, or transmitted, in any form, or by any means, electronic, mechanical, photocopying, recording, or otherwise, without the prior consent of the publisher.

Printed in the United States of America. ISBN-13: 978-1-68050-200-8 Encoded using the finest acid-free high-entropy binary digits. Book version: P1.0—October 2016

You'd expect that a relatively new language would come with a fairly minimal set of tools—after all, the development team will be having fun playing with the language.

Not so with Elixir. Tooling was important from the start, and the core team have spent a lot of time providing a world-class environment in which to develop code.

In this short chapter, we'll look at some aspects of this.

This chapter is not the full list. We've already seen the ex\_doc tool, which creates beautiful documentation for your code. Later, when we look at OTP Applications, on page ? we'll experiment with the Elixir Release manager, a tool for managing releases while your application continues to run.

For now, let's look at testing, code exploration, and server monitoring tools.

#### **Testing**

We already used the ExUnit framework to write tests for our Issues Tracker app. But that chapter only scratched the surface of Elixir testing. Let's dig deeper.

#### **Testing the Comments**

When I document my functions, I like to include examples of the function being used—comments saying things such as, "Feed it these arguments, and you'll get this result." In the Elixir world, a common way to do this is to show the function being used in an iex session.

Let's look at an example from our Issues app. The TableFormatter formatter module defines a number of self-contained functions that we can document.

```
project/5/issues/lib/issues/table_formatter.ex
defmodule Issues.TableFormatter do
  import Enum, only: [ each: 2, map: 2, map_join: 3, max: 1 ]
 @doc """
 Takes a list of row data, where each row is a Map, and a list of
  headers. Prints a table to STDOUT of the data from each row
 identified by each header. That is, each header identifies a column,
  and those columns are extracted and printed from the rows.
 We calculate the width of each column to fit the longest element
  in that column.
  """
  def print_table_for_columns(rows, headers) do
    with data_by_columns = split_into_columns(rows, headers),
         column widths = widths of(data by columns),
         format = format for(column widths)
```

```
do
       puts one line in columns(headers, format)
       IO.puts(separator(column_widths))
       puts in columns(data by columns, format)
  end
end
@doc """
Given a list of rows, where each row contains a keyed list
of columns, return a list containing lists of the data in
each column. The `headers` parameter contains the
list of columns to extract
## Example
   iex> list = [Enum.into([{"a", "1"},{"b", "2"},{"c", "3"}], %{}),
    ...> Enum.into([{"a", "4"},{"b", "5"},{"c", "6"}], %{})]
    iex> Issues.TableFormatter.split_into_columns(list, [ "a", "b", "c" ])
    [ ["1", "4"], ["2", "5"], ["3", "6"] ]
"""
def split_into_columns(rows, headers) do
  for header <- headers do
    for row <- rows, do: printable(row[header])
 end
end
@doc """
Return a binary (string) version of our parameter.
## Examples
    iex> Issues.TableFormatter.printable("a")
   "a"
   iex> Issues.TableFormatter.printable(99)
    "99"
"""
def printable(str) when is_binary(str), do: str
def printable(str), do: to_string(str)
@doc """
Given a list containing sublists, where each sublist contains the data for
a column, return a list containing the maximum width of each column
## Example
    iex> data = [ [ "cat", "wombat", "elk"], ["mongoose", "ant", "gnu"]]
   iex> Issues.TableFormatter.widths_of(data)
    [ 6, 8 ]
"""
def widths_of(columns) do
 for column <- columns, do: column |> map(&String.length/1) |> max
end
@doc """
Return a format string that hard codes the widths of a set of columns.
We put `" | "` between each column.
```

```
## Example
     iex> widths = [5,6,99]
     iex> Issues.TableFormatter.format_for(widths)
      "~-5s | ~-6s | ~-99s~n"
  """
 def format_for(column_widths) do
   map_join(column_widths, " | ", fn width -> "~-#{width}s" end) <> "~n"
 end
 @doc """
 Generate the line that goes below the column headings. It is a string of
 hyphens, with + signs where the vertical bar between the columns goes.
 ## Example
       iex> widths = [5,6,9]
        iex> Issues.TableFormatter.separator(widths)
        "------+--------+----------"
  """
 def separator(column_widths) do
   map_join(column_widths, "-+-", fn width -> List.duplicate("-", width) end)
 end
 @doc """
 Given a list containing rows of data, a list containing the header selectors,
 and a format string, write the extracted data under control of the format string.
 """
 def puts_in_columns(data_by_columns, format) do
   data_by_columns
   |> List.zip
    |> map(&Tuple.to_list/1)
    |> each(&puts_one_line_in_columns(&1, format))
 end
 def puts_one_line_in_columns(fields, format) do
   :io.format(format, fields)
 end
end
```
Note how some of the documentation contains sample iex sessions. I like doing this. It helps people who come along later understand how to use my code. But, as importantly, it lets *me* understand what my code will feel like to use. I typically write these sample sessions before I start on the code, changing stuff around until the API feels right.

But the problem with comments is that they just don't get maintained. The code changes, the comment gets stale, and it becomes useless. Fortunately, ExUnit has doctest, a tool that extracts the iex sessions from your code's @doc strings, runs it, and checks that the output agrees with the comment.

To invoke it, simply add one or more

```
doctest «ModuleName»
```
lines to your test files. You can add them to existing test files for a module (such as table formatter test.exs) or create a new test file just for them. That's what we'll do here. Let's create a new test file, test/doc\_test.exs, containing this:

```
project/5/issues/test/doc_test.exs
   defmodule DocTest do
     use ExUnit.Case
➤ doctest Issues.TableFormatter
   end
```
We can now run it:

```
$ mix test test/doc_test.exs
......
Finished in 0.00 seconds
5 tests, 0 failures
```
And, of course, these tests are integrated into the overall test suite:

```
$ mix test
..............
Finished in 0.01 seconds
13 tests, 0 failures
```
Let's force an error to see what happens:

```
@doc """
Return a binary (string) version of our parameter.
```

```
## Examples
```

```
iex> Issues.TableFormatter.printable("a")
   "a"
   iex> Issues.TableFormatter.printable(99)
    "99.0"
"""
def printable(str) when is_binary(str), do: str
```

```
def printable(str), do: to_string(str)
```
And run the tests again:

```
$ mix test test/doc_test.exs
.........
  1) test doc at Issues.TableFormatter.printable/1 (3) (DocTest)
     Doctest failed
     code: " Issues.TableFormatter.printable(99) should equal \"99.0\""
    lhs: "\"99\""
     stacktrace:
       lib/issues/table_formatter.ex:52: Issues.TableFormatter (module)
6 tests, 1 failures
```
#### **Structuring Tests**

You'll often find yourself wanting to group your tests at a finer level than per module. For example, you might have multiple tests for a particular function, or multiple functions that work on the same test data. ExUnit has you covered.

Let's test this simple module:

```
tooling/pbt/lib/stats.ex
defmodule Stats do
 def sum(vals), do: vals |> Enum.reduce(0, &+/2)
 def count(vals), do: vals |> length
 def average(vals), do: sum(vals) / count(vals)
end
```
Our tests might look something like this:

```
tooling/pbt/test/describe.exs
defmodule TestStats do
  use ExUnit.Case
  test "calculates sum" do
    list = [1, 3, 5, 7, 9]assert Stats.sum(list) == 25
  end
  test "calculates count" do
    list = [1, 3, 5, 7, 9]assert Stats.count(list) == 5
  end
  test "calculates average" do
   list = [1, 3, 5, 7, 9]
    assert Stats.average(list) == 5
  end
end
```
There are a couple of issues here. First, these tests only pass in a list of integers. Presumably we'd want to test with floats, too. So let's use the describe feature of ExUnit to document that these are the integer versions of the tests:

```
tooling/pbt/test/describe.exs
defmodule TestStats0 do
  use ExUnit.Case
  describe "Stats on lists of ints" do
    test "calculates sum" do
      list = [1, 3, 5, 7, 9]
      assert Stats.sum(list) == 25
    end
    test "calculates count" do
      list = [1, 3, 5, 7, 9]
```

```
assert Stats.count(list) == 5
   end
   test "calculates average" do
     list = [1, 3, 5, 7, 9]assert Stats.average(list) == 5
   end
 end
end
```
If any of these fail, the message would include the description and test name:

```
test Stats on lists of ints calculates sum (TestStats0)
     test/describe.exs:12
    Assertion with == failed
     ...
```
A second issue with our tests is that we're duplicating the test data in each function. In this particular case this is arguably not a major problem. There are times, however, where this data is complicated to create. So let's use the setup feature to move this code into a single place. While we're at it, we'll also put the expected answers into the setup. This means that if we decide to change the test data in future, we'll find it all in one place.

```
tooling/pbt/test/describe.exs
defmodule TestStats1 do
  use ExUnit.Case
  describe "Stats on lists of ints" do
    setup do
      [ list: [1, 3, 5, 7, 9, 11],
        sum: 36,
        count: 6
      ]
    end
    test "calculates sum", fixture do
      assert Stats.sum(fixture.list) == fixture.sum
    end
    test "calculates count", fixture do
      assert Stats.count(fixture.list) == fixture.count
    end
    test "calculates average", fixture do
      assert Stats.average(fixture.list) == fixture.sum / fixture.count
    end
  end
end
```
The setup function is invoked automatically before each test is run. (There's also a setup all function that is just invoked once for the test run.) The setup function returns a keyword list of named test data. In testing circles, this data, which is used to drive tests, is called a *fixture*.

This data is passed to our tests as a second parameter, following the test name. In my tests, I've called this parameter fixture. I then access the individual fields using the fixture.list syntax.

In the code here I passed a block to setup. You can also pass the name of a function (as an atom).

Inside the setup code you can define callbacks using on\_exit. These will be invoked at the end of the test. They can be used to undo changes made by the test.

There's a lot of depth in ExUnit. I'd recommend spending a little time in the  $ExUnit$  docs.<sup>1</sup>

<sup>1.</sup> [http://elixir-lang.org/docs/stable/ex\\_unit/ExUnit.html](http://elixir-lang.org/docs/stable/ex_unit/ExUnit.html)